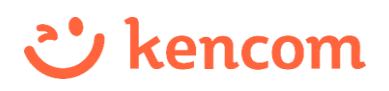

## **医療費控除用(XML)データのダウンロード方法**

確定申告 (医療費控除) をe-Taxで電子申告する場合、 kencomの「医療費のお知らせ」から医療費控除用 (XML) データを ご自身でダウンロードすることができるようになりましたので、ご利用ください。

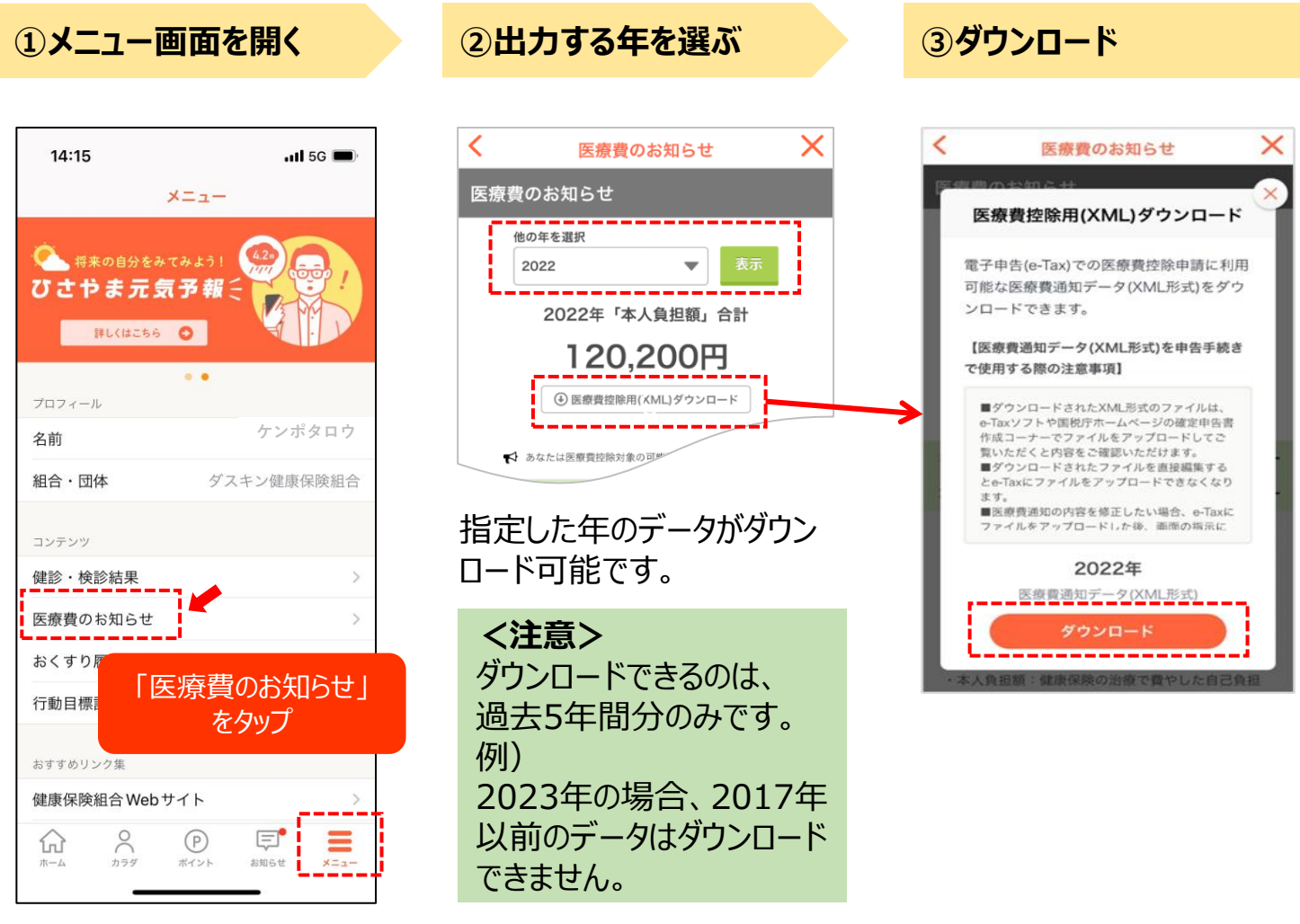

## **<ご利用上の留意事項>**

●kencom登録後はじめて「医療費のお知らせ」や「健診・検診結果」などの 機微情報を閲覧する場合、健診閲覧コードの入力が必要です。 健診閲覧コード入力完了後、秘密の質問を設定いただくことで、次回以降は 健診閲覧コードなしで「医療費のお知らせ」の閲覧が可能になります。 ●医療費控除用 (XML) データは随時ダウンロードできますが、受診歴の反映 時期は受診より2~3カ月後です。